08/05/2017 Como comparar os valores das rotinas 111 e 218 ao clicar a aba "Evolução" e o botão "Fatur. X Entr." na rotina 111? - PC Sistemas - TDN PC [Sistemas](http://tdn.totvs.com/display/PCS) / ... / Outros - [Financeiro](http://tdn.totvs.com/display/PCS/Outros+-+Financeiro)

Como comparar os valores das rotinas 111 e 218 ao clicar a aba ["Evolução"](http://tdn.totvs.com/pages/viewpage.action?pageId=185760088) e o botão "Fatur. X Entr." na rotina 111? <mark>LPUBLICAR</mark>

Criado por Andreia [Marcela](http://tdn.totvs.com/display/~pc.andreia.braga) Braga, última alteração por NATHALIA [BERNARDO](http://tdn.totvs.com/display/~nathalia.toledo) DE SOUZA TOLEDO agora há [pouco](http://tdn.totvs.com/pages/diffpagesbyversion.action?pageId=185760088&selectedPageVersions=3&selectedPageVersions=4)

C Esta [documentação](http://tdn.totvs.com/pages/viewpage.action?pageId=189312291) aplica-se às versões 27 e 28 do WinThor, as quais a PC Sistemas oferece suporte. Saiba como atualizar o WinThor clicando aqui. O

## Comparar os valores das rotinas 111 e 218 ao clicar a aba "Evolução" e o botão "Fatur. X Entr." na rotina 111

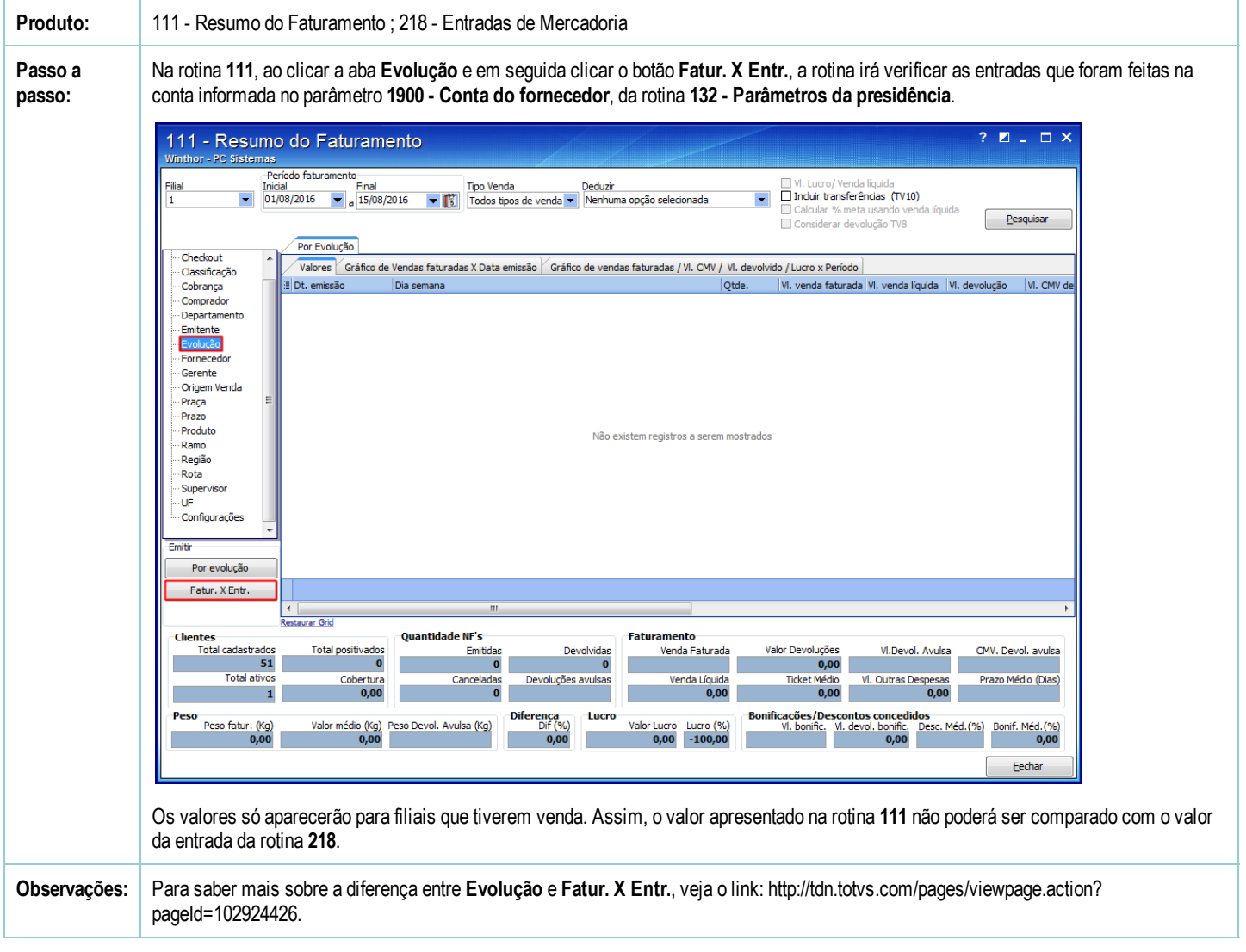

Seja o primeiro a gostar disto **心** Curtir